# MTX 3292B / 3293B, ASYC IV

Portable 100,000 cts Graphic Multimeter

This guide is available in various laguages on the CD supplied with the instrument.

We thank you for your confidence in the quality of your products

A complete user's manual is also provided on the CD supplied with the instrument

It can be download from: www.chauvin-arnoux.com.

Attention: for your safety and to protect your property. please read carefully the safety datasheet enclosed with your instrument.

This multimeter complies with the EN 61010-2-033 CAT IV 600 V – CAT III 1000 V, safety standard on double insulation fo electronic measuring instruments. IP 67 as per standard IEC 60529. Then, if the instrument is immersed, it must be dried, in particular the terminal block, before it can be used again.

This instrument has been designed for use indoors:

- in an environment with pollution level 2, at an altitude of less than 2000 m,
- at a temperature between 0°C and 50°C, with relative humidity < 80 % up to 35 °C.

It can be used for measurements on the circuits of

- Category III installations for voltages up to 1,000 V (AC or DC) relative to earth.
- Category IV installations for voltages up to 600 V (AC or DC) relative to earth.

For safety reasons, only use suitable cords supplied with the instrument: they comply with the EN 61010-031 standard. Before each use, make sure that they are in perfect condition.

When the instrument is connected to the measuring circuits, never touch a terminal which is not in use. Use only suitable accessories delivered with the instrument or approved by the manufacturer

If the measurement category of the accessory is different from that of the instrument, the lowest category applies to the unit.

#### FRANCE

#### Chauvin Arnoux Group

190, rue Championnet 75876 PARIS Cedex 18 Tél: +33 1 44 85 44 85 Fax: +33 1 46 27 73 89 info@chauvin-arnoux.com www.chauvin-arnoux.com

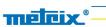

X04856A02 Ed1 11/2018

|               | MTX 3292B                                                         | MTX 3293B |
|---------------|-------------------------------------------------------------------|-----------|
| Display       | Graphic color (70 x 52)                                           |           |
| Power supply  | 1 set of AA/R6 batteries or<br>1 set of 4-Ni-Mh storage batteries |           |
| Counts        | 100 000                                                           |           |
| Communication | IR / USB (Bluetooth, optional)                                    |           |

### **FUSE AND BATTERIES OR RECHARGEABLE BATTERIES**

Fuse: 11 A: 10 x 38 - 1000 V

F – breaking capacity : > 18 kA 4 batteries : 1.5 V AA LR6 or batteries 1.2 V Ni MH LSD

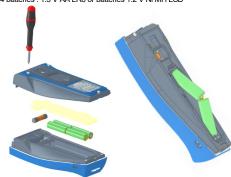

#### **TERMINAL BLOCK**

Terminal block: with 3 4-m banana inputs and an optical connector for USB communication.

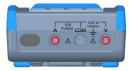

### DISPLAY OF THE CONNECTION ON THE SCREEN

V input

013.88

013.50

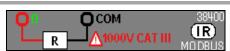

### **VOLTAGE: VAC, VDC, VAC+DC**

1. Activate « V », then press F1, F2, F3, F4 to select the coupling:

• AC,

• DC

AC+DC or VlowZ.

Configuration **SETUP** → **MESURE** to adjust the parameters : filters. impedance, reference...

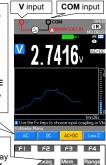

2. Graphic mode (default), but

select Meas for another display GRAPH graphical history of

the measurements • RFI relative measurement

• SURV for MIN/MAX/AVG (time stamped)

to get the specs MEAS+ to select a secondary

function WFORM wave form

Select Mem... to save or stop (up to 30 000 measurements, depending on model)

# Consult data by long press on Mem...

# **GRAPHIC DISPLAY OF Mem IN VAC+DC MODE**

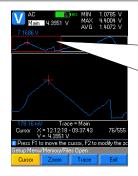

Delimitation of the enlarged area.

Use F1/F2/F3 to select the object to be modified

(cursor, Zoom or Trace) and the arrows to change the value.

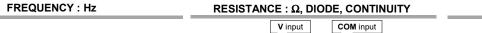

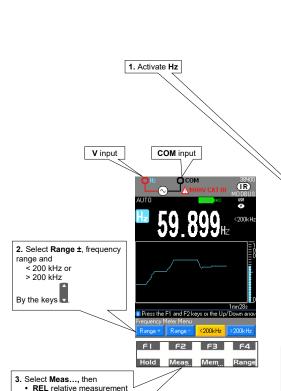

SURV for tiem stamped MIN/MAX/AVG

secondary function among

SPEC to obtain the

cifications.

MATCH, DCY, PER, PW+/-, CNT+/-

MEAS+ to select a

- 1. Activate  $\Omega$ , by pressing this key :
  - F2 accesses ♪ (continuity)
  - F3 accesses 100 Ohm range
  - F4 selects the diodes (4 V or 26 V diode test) or subsequent presses
- 2. Select Meas..., then
  - **REL** relative measurement
  - SURV for time-stamped MIN/MAX/AVG SPEC to obtain the specifications
- MEAS+ for the MATH secondary function

# CAPACITY: -II-

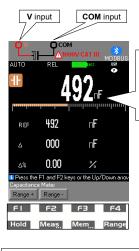

when the measurements is running and OL is diplayed if the value is > range or if there is a short-circuit.

RUN is displayed

1. Activate **I**, by pressing this key. Pressing:

F1 accesses Range+

• F2 accesses Range-

Select ranges by those keys

2. Select Meas..., then

· REL relative measurement

SURV for time-stamped MIN/MAX/AVG

· SPEC to obtain the specifications.

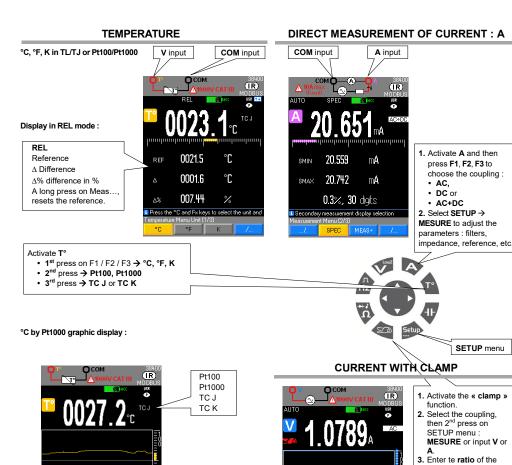

#### SECONDARY MODES ACCESSIBLE VIA MEAS...

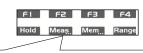

Activate or deactivate the selected mode by pressing the MEAS... key then F1 / F2 / F3 / F4.

 GRAPH: graphic display

• REL: relative mode (REF,  $\Delta$ ,  $\Delta$ %) SURV: surveillance mode (MIN, MAX, AVG) · SPEC: specifications (SMIN, SMAX, %, digits)

MFAS+ to access the secondary functions WFORM: to view the waveform

Select the V or A waveform. The Waveform mode is only available in AC for frequencies between 10 and 600 Hz. It can be used to view the waveforms and displays the MIN and MAX

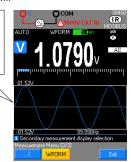

## **SETUP MENU:**

The SETUP menu sets the parameters through main adjustments and  $3\,$ levels

1.

General Setup
Util: lighting, standby, beep, language, clock
Com.: IR or BT type, baud IR, protocol: SCPI or
MODBUS

MODBUS

Power supply: battery or rechargeable battery, capacity

2. Measurement configuration

Measure: filter on or off, impedance, reference, dBm and W

Clamp: V or A measurement, ratio, unit

Math: measurement, serial number, software version

3. Configuration et personnalisation MTX

Memory: files, numbers or recordings, frequency Config: factory configuration, USER or BASIC start About : model, serial number, software version.

## **SURVEILLANCE MODE: MEAS/SURV**

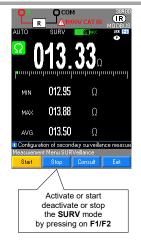

Pressing F3 in SURV opens a consultation window of CONSULT record:

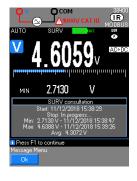

## **MATH FUNCTION**

clamp 0001.0 A / 0001.0 V

(default) by pressing

4. Select the unit. A

Function Ax + B configurable to obtain a direct reading of the original quantity

- 1. Open « Menu » using the SETUP key, then MATH.
- 2. Select the V, A,  $\Omega$  or Hz function by the keys F1, F2, F3,
- 3. Select and enter the A or B coefficients.

40001.0 A/0001.0 V+

se the arrows to enter ratio (Val1/Val2) for

4. Select the unit.

### Parameters to be adjuted :

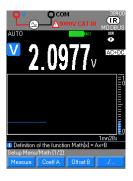

### MATH function, recall in the secondary function V Meas.../MEAS+:

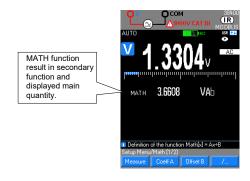

# **MEMORY MODE: Mem...**

1. Activate by the SETUP menu or long press on Mem :

2. Select and modify the parameters

Files: list of the stored files, by date and time number of recordings → max. 10,000 or Nb rec. : 30,000 cts depending on the model.

• Freq. : recording frequency in h, min, s, ms

F4 Activate / deactivate the MEM auto-recording mode by a short press : max. 10 or 30 sequences, depending on the model.

A long press on Mem... opens the record consultation menu : File  $\rightarrow$  F1 :

1. Display or open the list by F1.

2. Select a file with the keys

3. Validate it to display by the F1 key, then Open.

4. Erase a sequence or Erase all memory sequences.

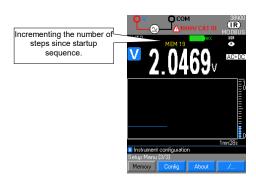